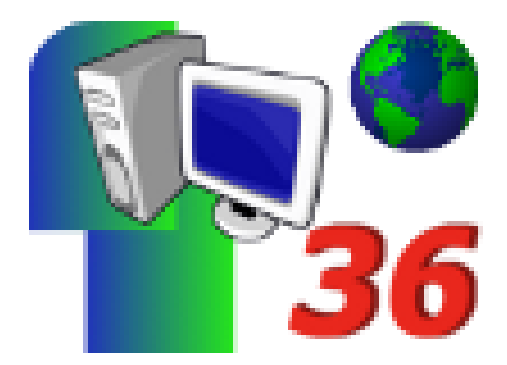

## **Tutoriels**

- Aide -

Date de mise en ligne : vendredi 17 février 2017

**Copyright © Défidocs - Tous droits réservés**

Quelques fichiers d'aide pour les manipulations informatiques nécessaires dans Défidocs http://defidocs36.tice.ac-orleans-tours.fr/eva/sites/defidocs36/local/cache-vignettes/L52xH52/pdf-39070.png **Rechercher des renseignements sur une image en ligne (ordinateur)** http://defidocs36.tice.ac-orleans-tours.fr/eva/sites/defidocs36/local/cache-vignettes/L52xH52/pdf-39070.png **Rechercher des renseignements sur une image en ligne (iPad)** [http://defidocs36.tice.ac-orleans-tours.fr/eva/sites/defidocs36/local/cache-vignettes/L52xH52/pdf-39070.png](http://defidocs36.tice.ac-orleans-tours.fr/eva/sites/defidocs36/IMG/pdf/recherche_images_ordinateur.pdf) **Effectuer une copie d'écran (ordinateur)** [http://defidocs36.tice.ac-orleans-tours.fr/eva/sites/defidocs36/local/cache-vignettes/L52xH52/pdf-39070.png](http://defidocs36.tice.ac-orleans-tours.fr/eva/sites/defidocs36/IMG/pdf/recherche_images_ipad.pdf) **Effectuer une copie d'écran (iPad)** [http://defidocs36.tice.ac-orleans-tours.fr/eva/sites/defidocs36/local/cache-vignettes/L52xH52/pdf-39070.png](http://defidocs36.tice.ac-orleans-tours.fr/eva/sites/defidocs36/IMG/pdf/copie_ecran_ordinateur.pdf) **Mesurer avec Géoportail** [http://defidocs36.tice.ac-orleans-tours.fr/eva/sites/defidocs36/local/cache-vignettes/L52xH52/pdf-39070.png](http://defidocs36.tice.ac-orleans-tours.fr/eva/sites/defidocs36/IMG/pdf/copie_ecran_ipad.pdf) **Utiliser Instant Street View** [http://defidocs36.tice.ac-orleans-tours.fr/eva/sites/defidocs36/local/cache-vignettes/L52xH52/pdf-39070.png](http://defidocs36.tice.ac-orleans-tours.fr/eva/sites/defidocs36/IMG/pdf/mesureravecgeoportail.pdf) **Ajouter du texte à une image avec Photofiltre (ordinateur Windows)** [http://defidocs36.tice.ac-orleans-tours.fr/eva/sites/defidocs36/local/cache-vignettes/L52xH52/pdf-39070.png](http://defidocs36.tice.ac-orleans-tours.fr/eva/sites/defidocs36/IMG/pdf/utiliser_streetview.pdf) **Ajouter du texte à une image avec Gimp (ordinateur Linux)**

[http://defidocs36.tice.ac-orleans-tours.fr/eva/sites/defidocs36/local/cache-vignettes/L52xH52/pdf-39070.png](http://defidocs36.tice.ac-orleans-tours.fr/eva/sites/defidocs36/IMG/pdf/ajouter_texte_photofiltre.pdf) **Ajouter du texte à une image avec Skitch (iPad)**

[http://defidocs36.tice.ac-orleans-tours.fr/eva/sites/defidocs36/local/cache-vignettes/L52xH52/pdf-39070.png](http://defidocs36.tice.ac-orleans-tours.fr/eva/sites/defidocs36/IMG/pdf/ajouter_texte_gimp.pdf)

**[Construire une frise en ligne](http://defidocs36.tice.ac-orleans-tours.fr/eva/sites/defidocs36/IMG/pdf/ajouter_texte_skitch.pdf)**